## **Elderly Computing**

by Dick Evans

Computers are all around us no matter what age we are; from young to old. In my experience, many elderly users find it confusing but there's a way to set up the desktop and remove a lot of that confusion.

Instead of placing a shortcut on the desktop to access their browser and try to explain how they can have shortcuts to the various sites they like to use, I find it easier for them to have the shortcut to each site they like right on their desktop. If they have a touchscreen, even better. They just get to point to the item they like to use and the site opens up for them.

When they turn their computer on it opens to the desktop. We set it up so that they don't have to use a username and password or a pin number. We let Windows 10 automatically enter the password for them by using *[NETPLWIZ](https://davescomputertips.com/start-screen-or-start-menu/)*.

Then we determine which websites they would like easy access to. Perhaps they want to be able to access their Facebook page, their emails, their bank account, or the weather. We still leave an icon pointing to the browser they like to use and in this example, I am using Google Chrome.

Once you see how easy it is to create a webpage specific icon on the desktop you can add as many as you'd like. They do not have to know how to access additional pages or use the tabs or access bookmarks. This is a "kiss" approach, keep it simple senior.

## **Set Default Browser**

Since I'm going to use Google Chrome, I set the default browser to Chrome.

Web browser

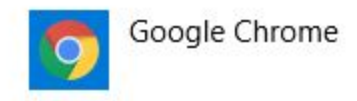

*Win+I > Apps > Default apps*

## **Open Web Site**

Next open Chrome to the website to create an icon for.

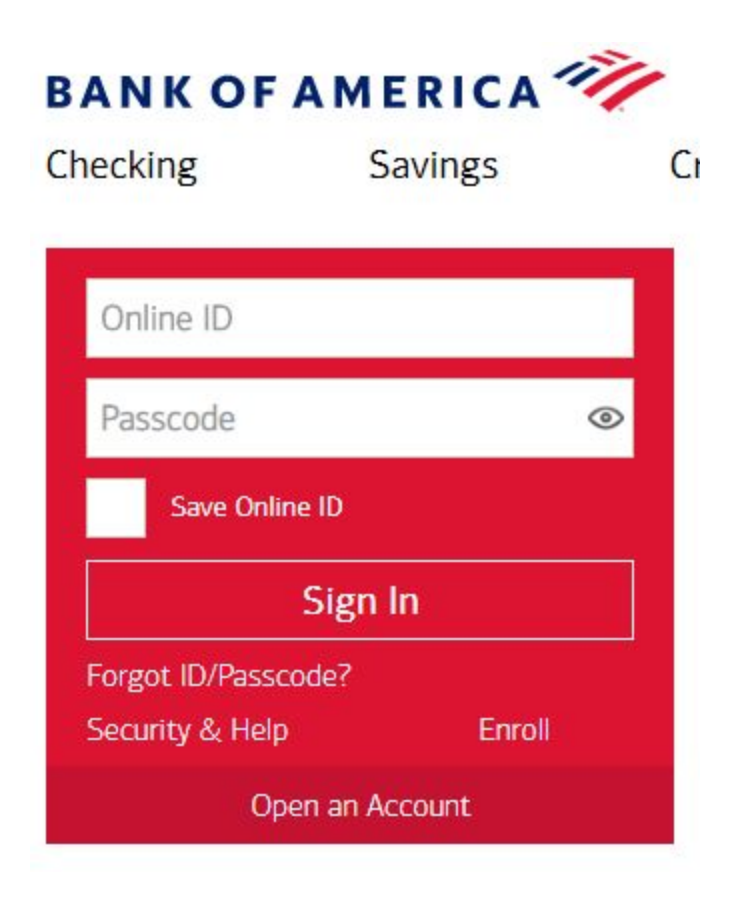

## **Create The Shortcut**

Open the Chrome menu by clicking the three vertical dots in the upper right-hand corner of the browser screen. Click on the *More tools* option and then select *Create shortcut*.

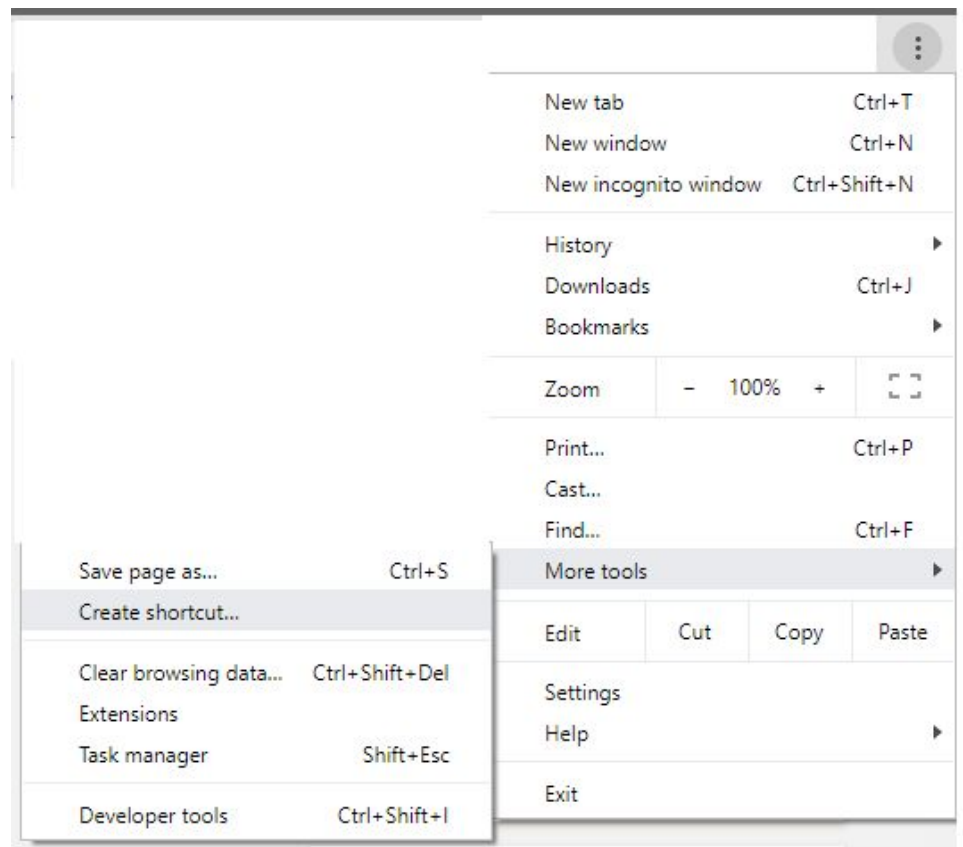

Change the words to appear under the icon to something simple and perhaps all uppercase. In this case, we're creating an icon for their bank account, so I will change the wording to simply BANK. Click *Create*.

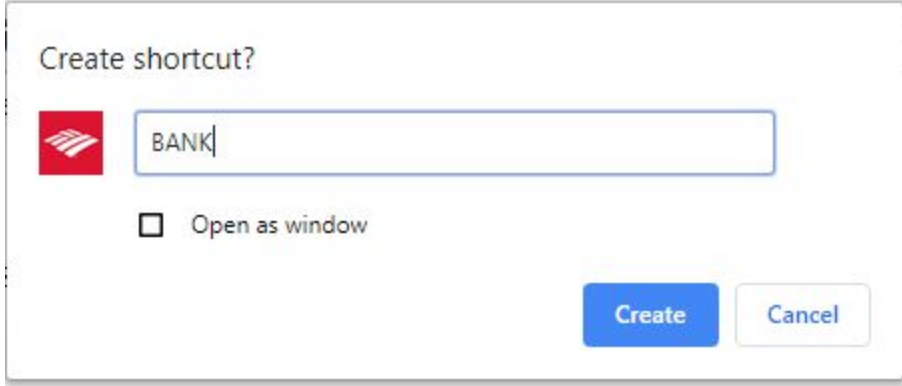

The shortcut is placed on the desktop with the appropriate icon for that bank.

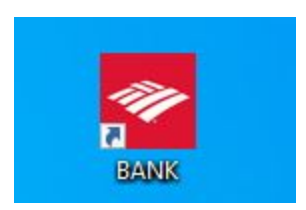

Clicking it will open the browser at their bank's site.

Using the same approach, create icons for Facebook, Gmail, Chrome opening the Google search page, the weather site, and any other site important to them. All that remains on their desktop now are the recycle bin and the icons for the specific websites they like to visit.

Using this approach many of your older relatives will find computing a bit easier and thank you for it.

**Dick** 

---